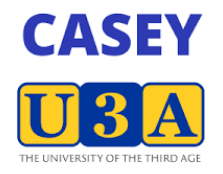

 **Member Guide** 

## **Report an Absence from a Course/Activity**

## **NOTE:**

**Members are able to report their own absences by logging into UMAS** 

**Members/tutors are not able to remove the member from an absence** 

## **Course Coordinator is responsible for removing member absences**

- **1.** Go to https://u3acasey.org.au/ website and click on **Member Login** top right of the menu
- **2.** The following page appears

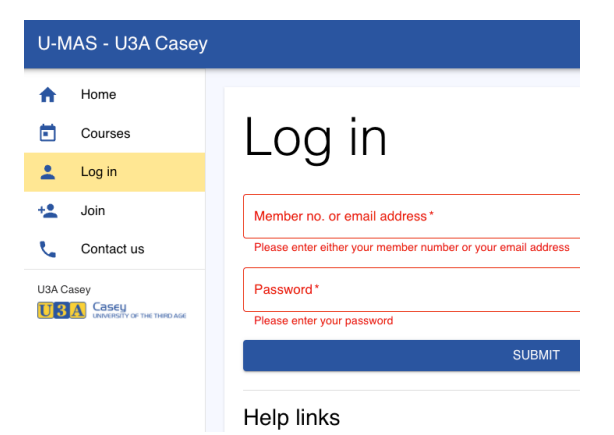

Tip. You can use a Tablet or a Smartphone. The display will adjust to screen size. However, if you have shaky fingers stick to Tablet/Laptop/PC.

**3.** Click on Login

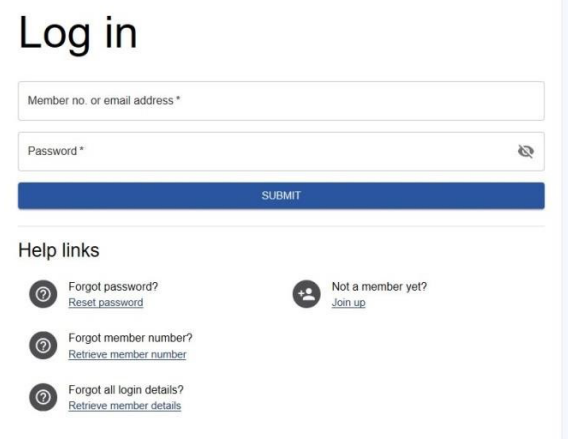

**4.** Login using Member No (or email address) and Password.

Tip. If you are sharing a device with a family member and autofill is on you will have to over-ride to enter a password for the person who is not the primary user.

**5.** After successful login you will see My Membership details (incomplete screen shown)

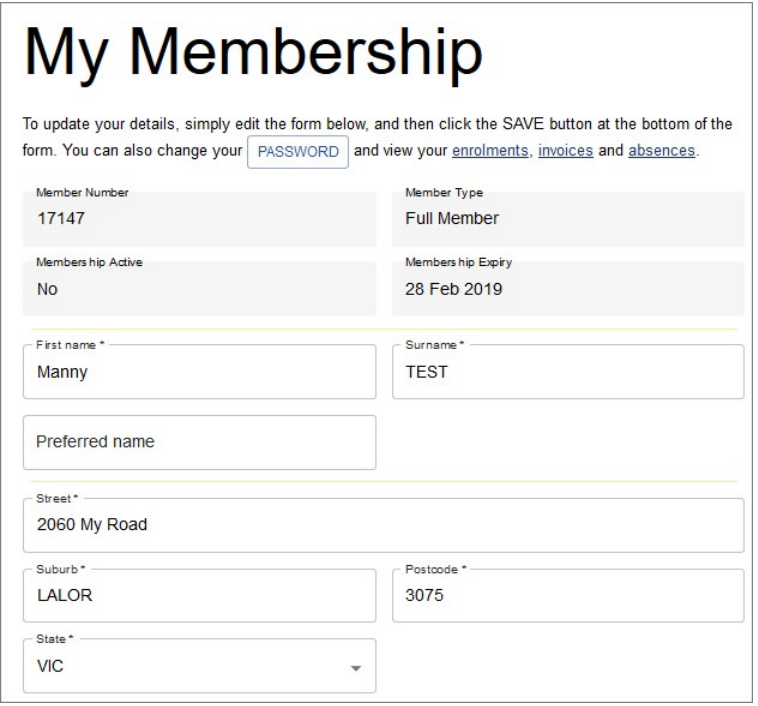

**6.** Click on My Absences in the Menu on the left

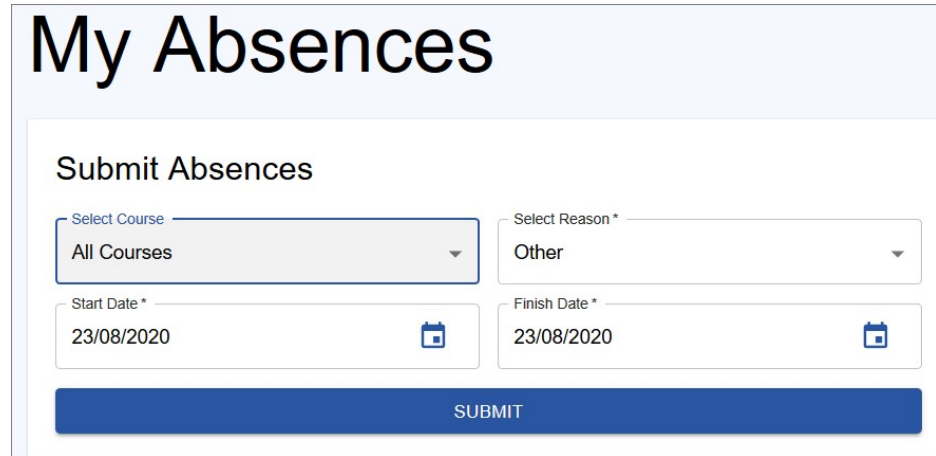

- **7.** Select the Course or All Courses applicable
- **8.** Select Reason for the absence. This is optional and the default is "Other"
- **9.** Select the date range applicable
- **10.** Click Submit and the absence will be recorded
- **11.** Once an Absence is recorded it will be displayed on the same page under Current Absences

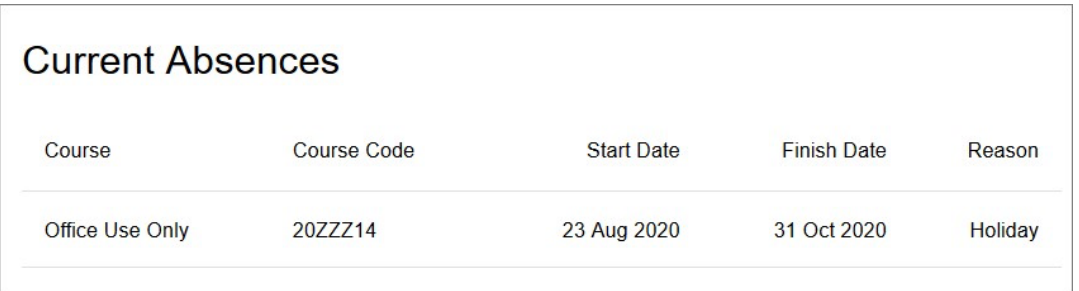

Notes

When a member (or office on behalf of the member) report an absence an email will be sent to the member (if you have an email), the tutor / leader (if they have an email), the Course Coordinator and the administrator.

If you (the member) needs to make a change to your reported absence, please advise Course Coordinator with the details.

The member can view their reported absences at any time by selecting "List current absences"

Casey U3A Membership Terms and Conditions state - clause 10. Due to the popularity of some classes if a member fails to attend three (3) consecutive classes without a valid reason their place may be offered to someone on the waiting list.

cl 11. If a member is going to be absent for more than three (3) consecutive course times they must notify the course leader or the office to maintain their place in the course coordinator - coursecoordinator@u3acasey.org.au